# Data Manipulation Using R **Cleaning & Summarizing Datasets**

### **ACM DataScience Camp**

**Packages Useful for this Presentation dplyr**

#### **Ram Narasimhan**

@ramnarasimhan

## **What will we be covering today?**

### **Basics of Data Manipulation**

- What do we mean by Data Manipulation?
- 4 Reserved Words in R (NA, NaN, Inf & NULL)
- **Data Quality:** Cleaning up data – Missing Values | Duplicate Rows | Formatting Columns
- **Subsetting Data**
- "Factors" in R
- **Data Manipulation Made Intuitive**
- **dplyr**
- The "pipe" operator %>% ('and then')

### **A** note about Built-in datasets

- Many datasets come bundled with R
- Many packages have their own data sets
- To find what you have, type **data()**

```
> data()
#Examples: mtcars, iris, quakes, faithful, airquality, 
women
#In ggplot2
> movies; diamonds
```
**Important**: You won't permanently damage these, so feel free to experiment!

# Why Data Carpentry?

Good data scientists understand, in a deep way, that the heavy lifting of cleanup and preparation isn't something that gets in the way of solving the problem – it *is* the problem.

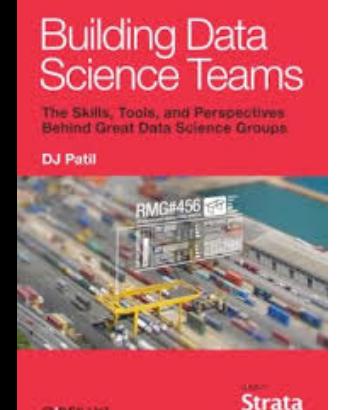

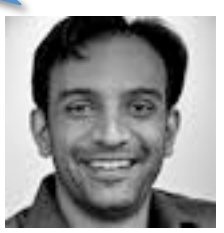

DJ Patil, *Building Data Science Teams* 

**CEREBIY** 

## **What are the ways to manipulate data? Missing values Data Summarization Group By Factors Aggregate Subset / Exclude Bucketing Values Rearrange (Shape) Merge Datasets Merge Datasets**

# Data Quality

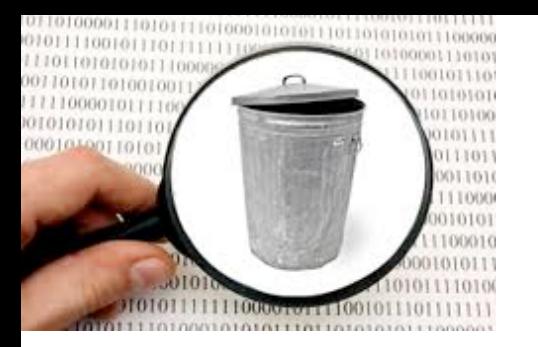

## **Data Quality**

Datasets in real life are never perfect... How to handle these real-life data quality issues?

- Missing Values
- Duplicate Rows
- Inconsistent Dates
- Impossible values (Negative Sales)
	- Check using if conditions
	- Outlier detection

### **NA, NULL, Inf & NaN**

- **NA # missing**
- **NULL # undefined**
- Inf # infinite 3/0
- **NaN # Not a number Inf/Inf**

From R Documentation

- **NULL** represents the null object in R: it is a reserved word. NULL is often returned by expressions and functions whose values are undefined.
- **NA** is a logical constant of length 1 which contains a missing value indicator.

### **Dealing with NA's (Unavailable Values)**

• To check if any value is NA: is.na()

### **Usage: is.na(variable)**

### **is.na(vector)**

**> x <- c(3, NA, 4, NA, NA) > is.na(x[2]) [1] TRUE > is.na(x) [1] FALSE TRUE FALSE TRUE TRUE > !is.na(x) [1] TRUE FALSE TRUE FALSE FALSE**

Let's use the built-in dataset **airquality** 

**> is.na(airquality\$Ozone) #TRUE if the value is NA, FALSE otherwise >!is.na(airquality\$Ozone) #note the !(not) Prints FALSE if any value is NA**

#### **How to Convert these NA's to 0's?**

**tf <- is.na(airquality\$Solar.R) # TRUE FALSE conditional vector**

**(TRUE if the values of the Solar.R variable is NA, FALSE otherwise)**

**airquality\$Solar.R[tf] <- 0**

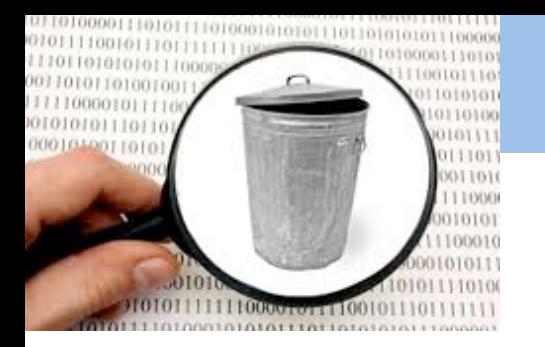

### **Cleaning the data**

"iris" is a built-in dataset in R

- Duplicate Rows
	- **Which rows are duplicated?**
		- **> duplicated(iris)**
- **Formatting Columns**
- **as.numeric()**
- **as.character()**

# Subsetting Summarizing & Aggregation

## **"Factors" in R**

- Categorical Variables in Statistics
	- $-$  Example: "Gender" = {Male, Female}
	- "Meal" = {Breakfast, Lunch, Dinner}
	- $-$  Hair Color = {blonde, brown, brunette, red}

**Note: There is no intrinsic ordering to the categories** 

- In R, Categorical variables are called "Factors"
	- $-$  The limited set of values they can take on are called "Levels"

```
class(iris$Species)
iris$Species[1:5] #notice that all Levels are listed
str(mtcars)
#Let's make the "gear" column into a factor
mtcars$gear <- as.factor(mtcars$gear)
str(mtcars$gear)
```
R concept 

### **The subset ( ) function**

Usage: **Subset(dataframe, condition)** 

- Very easy to use syntax
- One of the most useful commands

```
small_iris <- subset(iris, Sepal.Length > 7)
subset(movies, mpaa=='R')
```
### **Things to keep in mind**

- Note that we don't need to say  $df$  scolumn name
- Note that equals condition is written as  $==$
- Usually a good idea to verify the number of rows in the smaller data frame (using nrow())

### **Aggregating using table()**

**Table counts the #Observations in each level of a factor** 

### **table(vector)**

```
table(iris$Species)
table(mtcars$gear)
table(mtcars$cyl)
#put it together to create a summary table
table(mtcars$gear, mtcars$cyl)
```
These resulting tables are sometimes referred to as "frequency tables"

```
#Using "with": note that we don't need to use $
with(movies, table(year))
with(movies, table(length))
with(movies, table(length>200))
```
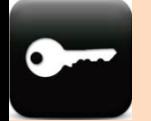

### **Data Manipulation - Key Takeaways Lecture-3a**

- 1. Data Quality: is.na(), na.rm(), is.nan(), is.null()
- **2. Table() to get frequencies**
- **3. Subset(df, var==value)**

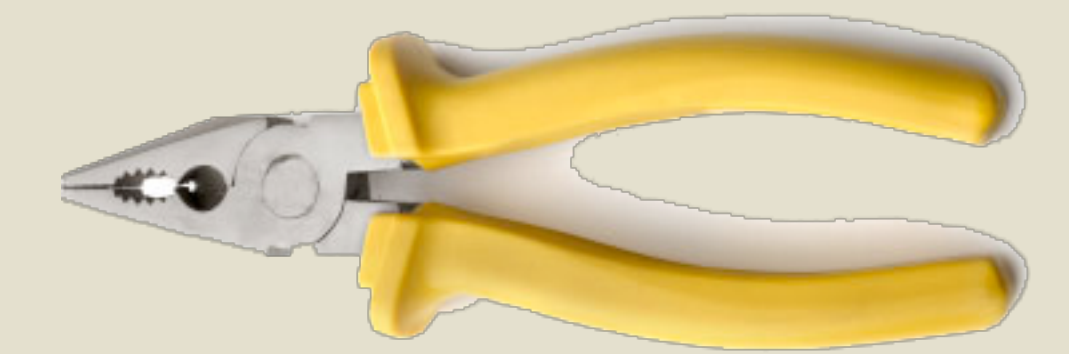

# dplyr

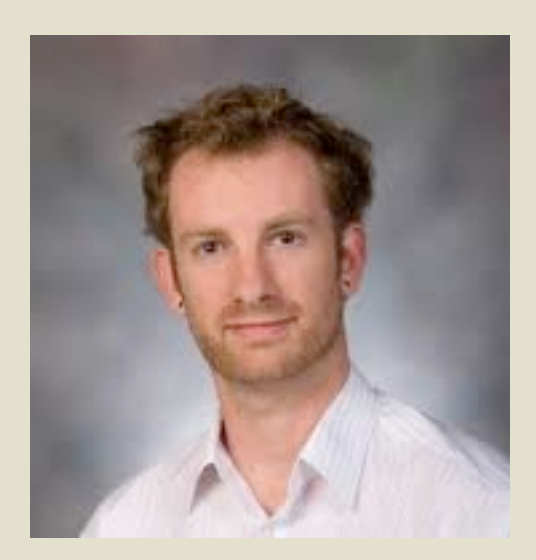

## **Why Use dplyr?**

- Very intuitive, once you understand the basics
- Very fast

 $-$  Created with execution times in mind

- Easy for those migrating from the SQL world
- When written well, your code reads like a 'recipe'
- "Code the way you think"

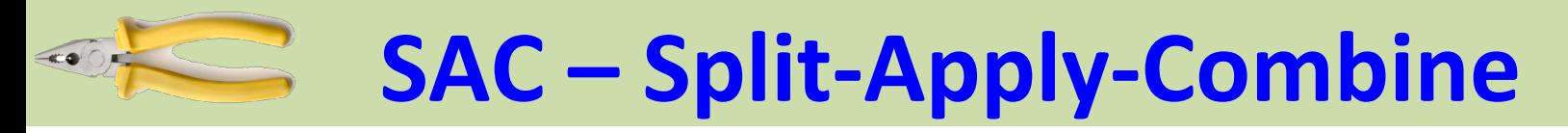

Let's understand the SAC idiom

Split up a big dataset

Apply a function to each piece

**Combine all the pieces back together** 

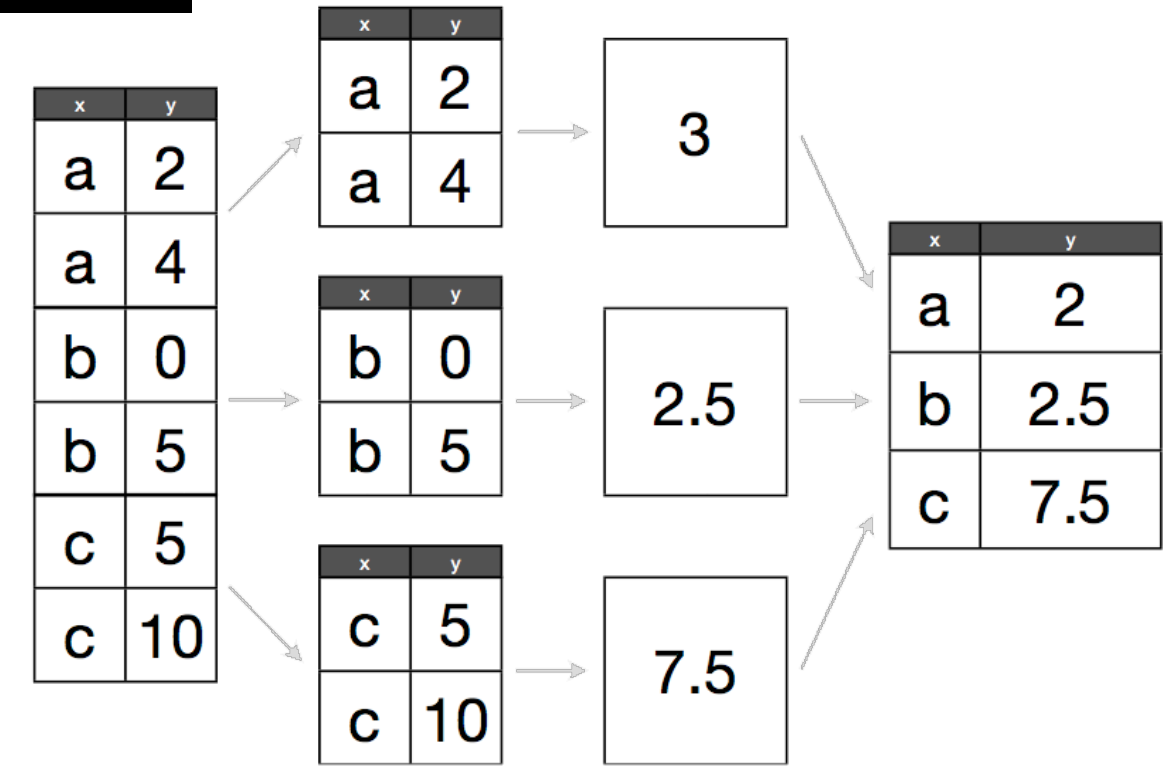

## **tbl\_df() and glimpse()**

> glimpse(movies)

tbl\_df is a 'wrapper' that prettifies a data frame

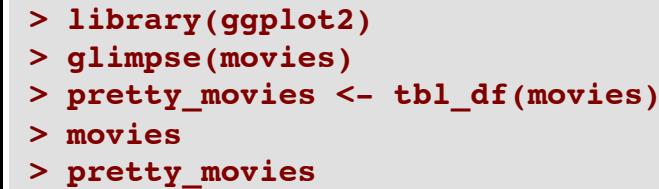

**> pretty\_movies Source: local data frame [58,788 x 24]**

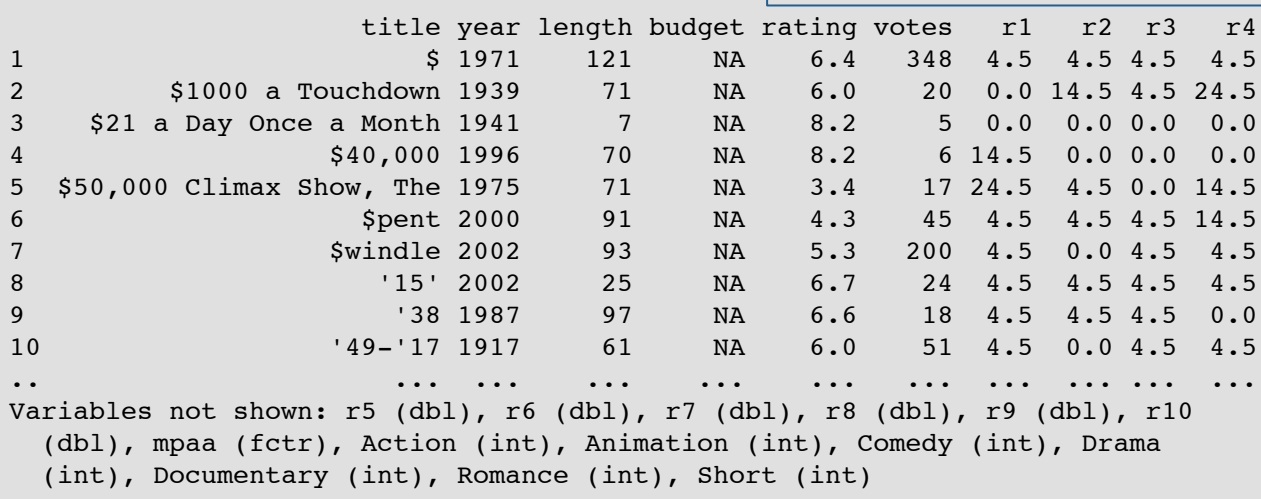

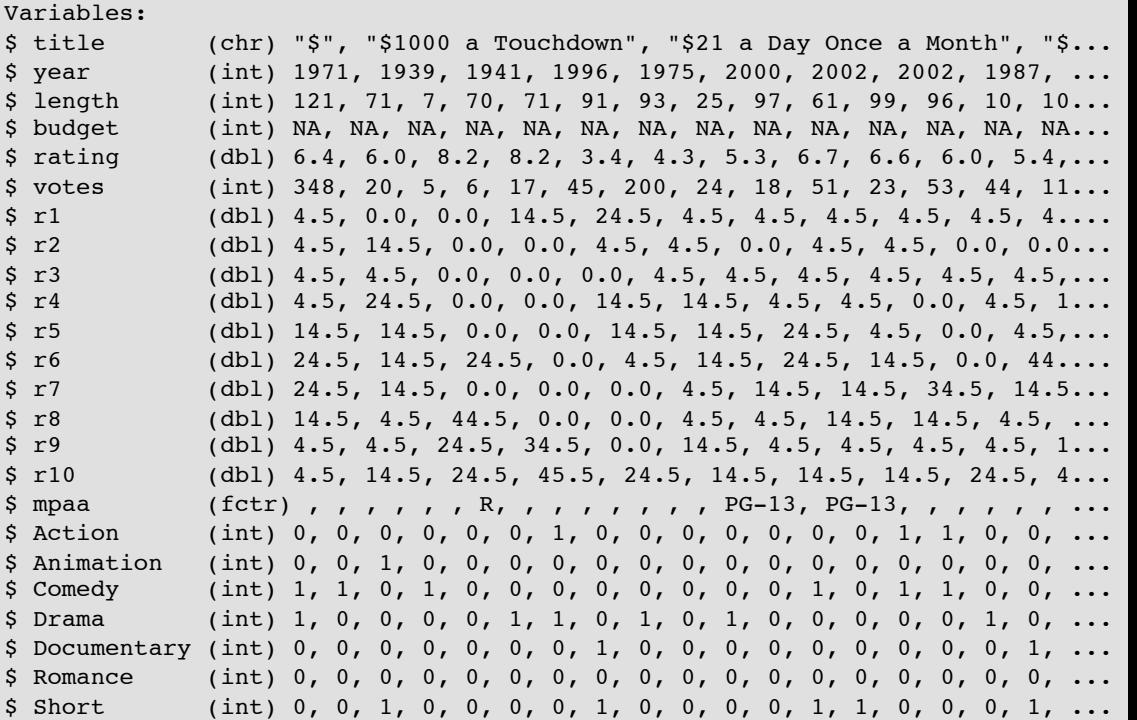

 $\geq$ 

## **Understanding the Pipe Operator**

- On January first of 2014, a new
- R package was launched on github – maggritr

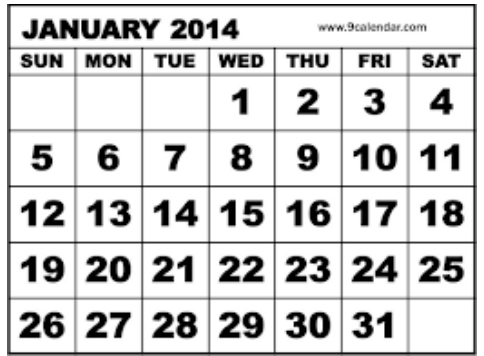

• A "magic" operator called the PIPE was introduced

 **%>%** 

```
(Read aloud as: THEN, "AND THEN", "PIPE TO")
round(sqrt(1000), 3)
                                     Take 1000, and then its sqrt
                                     And then round it
```

```
library(magrittr)
1000 %>% sqrt %>% round()
1000 %>% sqrt %>% round(.,3)
```
1000 Sqrt function Round function  $\bigcirc$  32 31.62278 

### dplyr takes advantage of Pipe

- Dplyr takes the %>% operator and uses it to great effect for manipulating data frames
- Works ONLY with Data Frames

A belief that 90% of data manipulation can be accomplished with 5 basic "verbs"

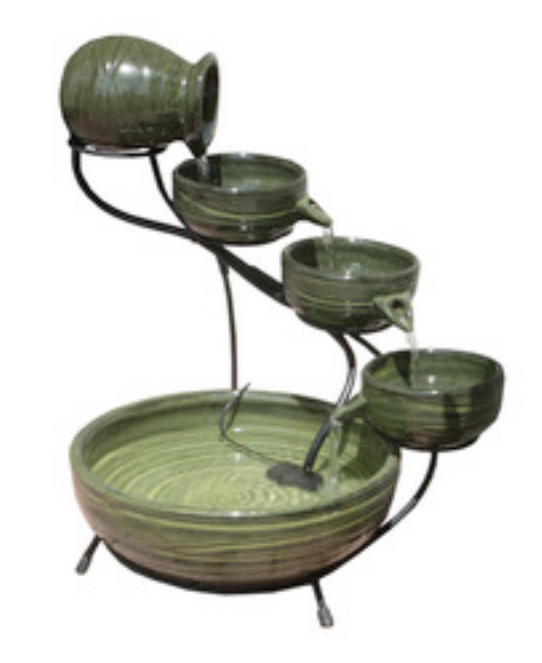

### dplyr Package

• The five Basic "Verbs"

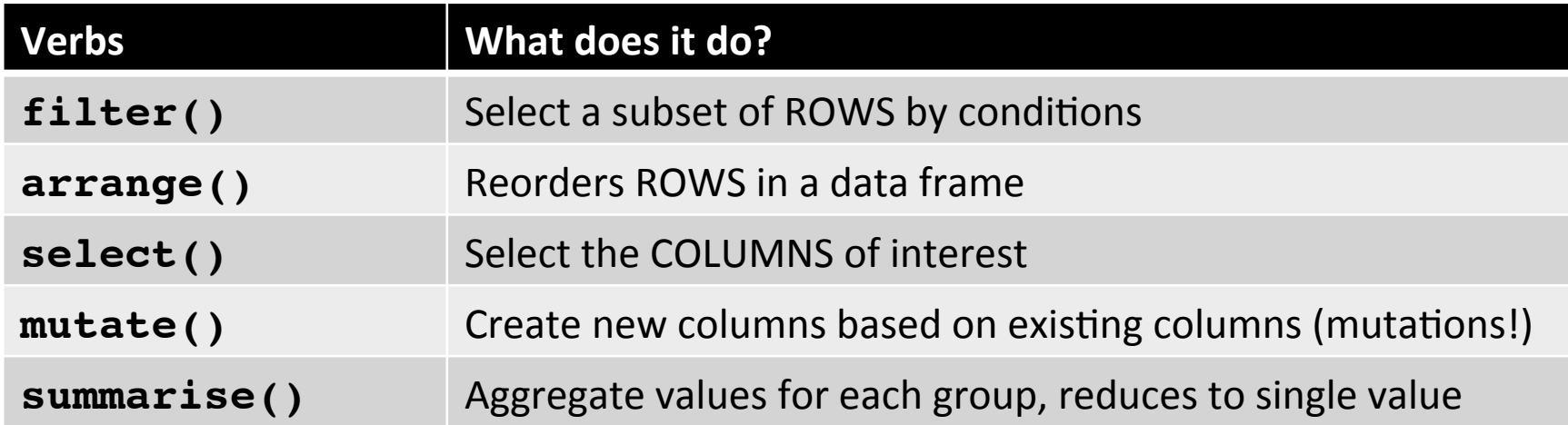

## **Remember these Verbs (Mnemonics)**

- FILTE**R**ows
- SELE**CT** Column Types
- ArRange Rows (SORT)
- Mutate (into something new)

• **Summarize** by Groups 

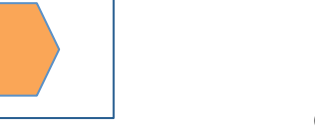

## filter()

• Usage: 

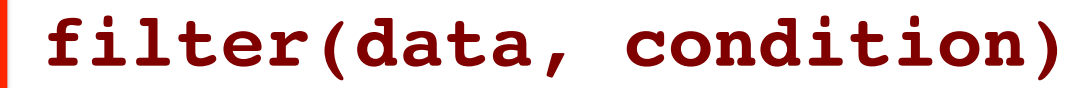

- Returns a subset of rows
- Multiple conditions can be supplied.
- They are combined with an AND

```
movies with budgets <- filter(movies df, !is.na(budget))
filter(movies, Documentary==1)
filter(movies, Documentary==1) %>% nrow() 
good_comedies <- filter(movies, rating > 9, Comedy==1) 
dim(good_comedies) #171 movies
```

```
#' Let us say we only want highly rated comdies, which a lot 
of people have watched, made after year 2000.
movies %>%
   filter(rating >8, Comedy==1, votes > 100, year > 2000)
```
### Select()

• Usage: 

#### **select(data, columns)**

**movies\_df <- tbl\_df(movies) select(movies\_df, title, year, rating) #Just the columns we want to see select(movies\_df, -c(r1:r10)) #we don't want certain columns**

**#You can also select a range of columns from start:end select(movies\_df, title:votes) # All the columns from title to votes**  select(movies df, -c(budget, r1:r10, Animation, Documentary, Short, Romance))

**select(movies\_df, contains("r")) # Any column that contains 'r' in its name select(movies\_df, ends\_with("t")) # All vars ending with "t"**

```
select(movies_df, starts_with("r")) # Gets all vars staring with "r"
#The above is not quite what we want. We don't want the Romance column
select(movies_df, matches("r[0-9]")) # Columns that match a regex.
```
### **arrange()**

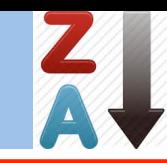

 Usage: 

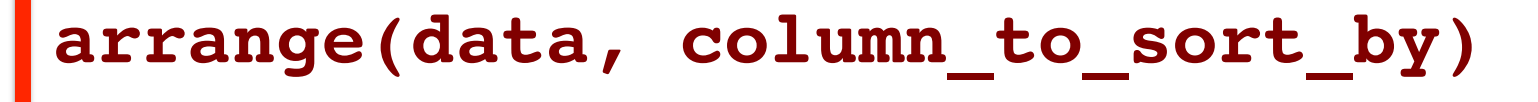

- Returns a reordered set of rows
- $-$  Multiple inputs are arranged from left-to-right

```
movies_df <- tbl_df(movies)
arrange(movies_df, rating) #but this is not what we want
arrange(movies_df, desc(rating)) 
#Show the highest ratings first and the latest year…
#Sort by Decreasing Rating and Year
arrange(movies_df, desc(rating), desc(year))
```

```
arrange(movies_df, desc(rating), desc(year)) 
arrange(movies_df, desc(year), desc(rating)) 
What's the difference between these two?
```
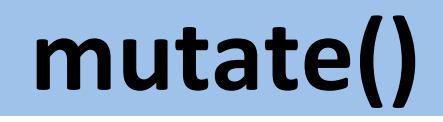

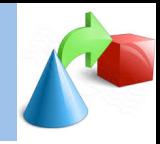

Usage:

### **mutate(data, new\_col = func(oldcolumns)**

Creates new columns, that are functions of existing variables

```
mutate(iris, aspect_ratio = Petal.Width/Petal.Length)
```

```
movies_with_budgets <- filter(movies_df, !is.na(budget))
mutate(movies_with_budgets, costPerMinute = budget/length) %>%
   select(title, costPerMinute)
```
## **group\_by() & summarize()**

**group\_by(data, column\_to\_group) %>% summarize(function\_of\_variable)**

- Group by creates groups of data
- Summarize aggregates the data for each group **by\_rating <- group\_by(movies\_df, rating)**

```
by_rating %>% summarize(n())
```

```
avg_rating_by_year <- 
   group_by(movies_df, year) %>%
   summarize(avg_rating = mean(rating))
```
## **Chaining the verbs together**

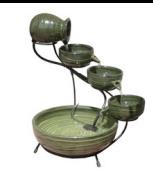

- Let's put it all together in a logical fashion
- Use a sequence of steps to find the most expensive movie per minute of eventual footage

```
producers_nightmare <- 
   filter(movies_df, !is.na(budget)) %>%
   mutate(costPerMinute = budget/length) %>%
   arrange(desc(costPerMinute)) %>%
   select(title, costPerMinute)
```
### **Bonus: Pipe into Plot**

• The output of a series of "pipes" can also be fed to a "plot" command

```
movies %>%
   group_by(rating) %>%
   summarize(n()) %>%
   plot() # plots the histogram of movies by Each value of rating
movies %>%
   group_by(year) %>%
   summarise(y=mean(rating)) %>%
   with(barplot(y, names.arg=year, main="AVG IMDB Rating by Year"))
```
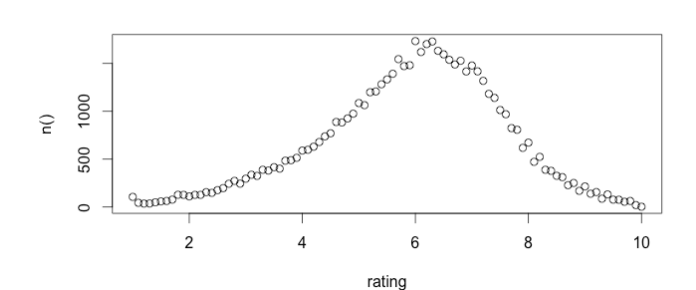

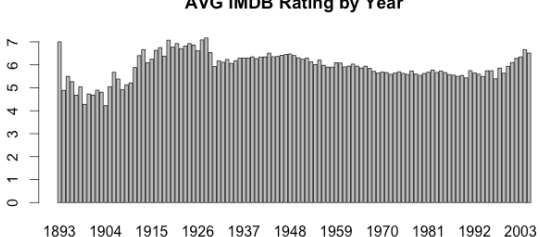

dplyr-31 

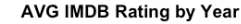

### **References**

- Dplyr vignettes: http://cran.rstudio.com/web/packages/dplyr/ vignettes/introduction.html
- Kevin Markham's dplyr tutorial
	- $-\hbar$ ttp://rpubs.com/justmarkham/dplyr-tutorial
	- His YouTube video (38-minutes)
	- $-$  https://www.youtube.com/watch? feature=player\_embedded&v=jWjqLW-u3hc
- http://patilv.com/dplyr/

 $-$  Use arrows to move forward and back

## **Aggregating Data Using "Cut"**

### **What does "cut" do?**

- $-$  Bucketing
- $-$  Cuts a continuous variable into groups
- Extremely useful for grouping values

### Take the **airquality** Temperature Data and group into buckets

```
range(airquality$Temp)
#First let's cut this vector into 5 groups:
cut(airquality$Temp, 5)
cut(airquality$Temp, 5, labels=FALSE)
#How many data points fall in each of the 5 intervals?
table(cut(airquality$Temp, 5))
```

```
Tempbreaks=seq(50,100, by=10)
TempBuckets <- cut(airquality$Temp, breaks=Tempbreaks)
summary(TempBuckets)
```
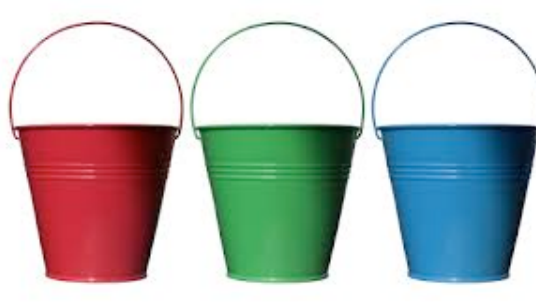

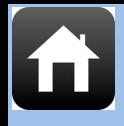

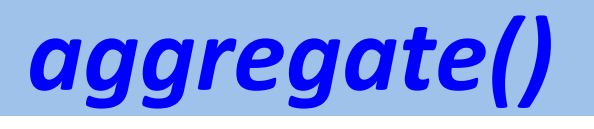

### How many of each species do we have?

Usage: aggregate(y ~ x, data, FUN)

**aggregate(numeric\_variable ~ grouping variable, data)**

**How to read this?** 

"Split the <numeric\_variable> by the <grouping variable>"

Split y into groups of x, and apply the function to each group

**aggregate(Sepal.Length ~ Species, data=iris, FUN='mean')** 

Note the Crucial Difference between the two lines:

**aggregate(Sepal.Length~Species, data=iris, FUN='length')**

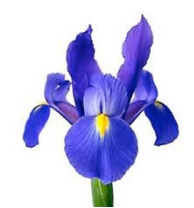

**aggregate(Species ~ Sepal.Length, data=iris, FUN='length') # caution!**

Note: If you are doing lots of summarizing, the "doBy" package is worth looking into